## **Installation**

## **How do I install Blog2Social?**

Blog2Social is easy to use. It just takes 2 steps and 5 minutes to share your first post.

- 1. You can either download the Zip-file or install the plugin right from the Wordpress admin panel.
- 2. Once you have downloaded the ZIP-archive, just upload it to your blog (Plugins > "Add new" and click "Upload Plugin" in the upper left, then click "Install").
- 3. If you download Blog2Social from your WordPress administration panel click on ("Plugins" > "Add new" and enter "blog2social" in the search field in the upper right corner , then click "Install").
- 4. Activate Blog2Social.

It appears in the left hand side navigation menu.

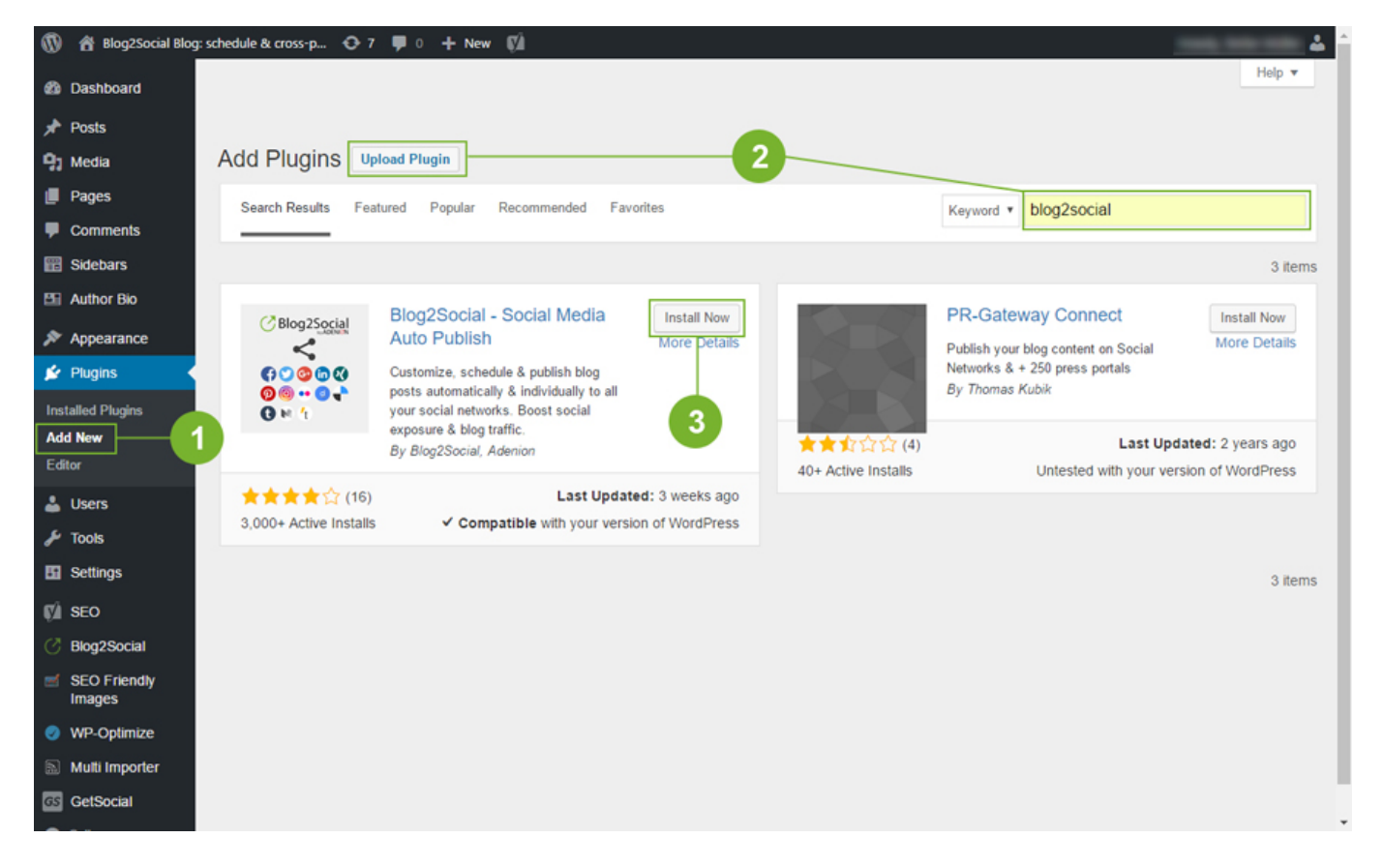

A [comprehensive manual for installing and using Blog2Social](/en/howto/) is available on the Blog2Social website.

The download of the ZIP-file is either available on the plugin page on wordpress.org or at the Blog2Social how to.

Unique solution ID: #1050 Author: Blog2Social Last update: 2016-11-24 09:48

> Page 1 / 1 **(c) 2021 Blog2Social <customer-service@blog2social.com> | 2021-09-29 00:36** [URL: https://www.blog2social.com/en/faq/index.php?action=artikel&cat=1&id=51&artlang=en](https://www.blog2social.com/en/faq/index.php?action=artikel&cat=1&id=51&artlang=en)